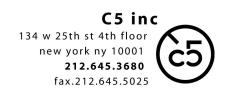

# Export of **QuickTime** picture reference files for use in **Pro Tools** [TELEVISION / documentaries]

V03 31 15

## BEFORE exporting, please include in your sequence

'2' visual frame with matching **1** frame audio beep 00:59:58;00 First Frame of Action at 1:00:00;00

#### - Visual Burn-in

running timecode in the lower third of the screen.

IF your delivery/network/distributor requires other timecode start/program layout, please follow those

### EXPORT from Final Cut Pro

- select sequence in the project bin
- 'File' > 'Export' > 'QuickTime Movie'
- settings:

ProRes HQ - SIZE: 1920x1080

Audio and Video Markers: None

√ Make Movie Self-Contained

- save file (to local drive to be copied later, or directly to a 'runner' firewire drive)
- test movie by double-clicking on the file in the finder. It should open up in QuickTime Player and look/sound as you're used to seeing/hearing in FCP.

#### EXPORT from **AVID**

- select sequence in the project bin
- 'File' > 'Export' > 'QuickTime Movie'
- video settings:

DNxHD - SIZE: 1920x1080

Framerate: Current

- audio settings:

Linear PCM Stereo (L R) Rate: 48kHz Quality: Best Sample Size: 24 bits

- save file (to local drive to be copied later, or directly to a 'runner' firewire drive)
- test movie by double-clicking on the file in the finder. It should open up in QuickTime Player and look/sound as you're used to seeing/hearing in the Avid.

NOTE: operating systems are constantly in flux, so if you have additional questions please call.